# **Capítulo 3. Calibración de la Cámara**

#### **3.1 Parámetros de una cámara**

1

Una cámara tiene tanto parámetros intrínsecos como extrínsecos (ó internos y externos). Los parámetros intrínsecos son aquellos que describen el funcionamiento de una cámara, y tales parámetros son, por ejemplo, la distancia focal, el punto principal y el centro óptico.

En una cámara CCD<sup>[1](#page-0-0)</sup> (Charge-Coupled Device), que son generalmente las cámaras digitales, los parámetros internos definen las coordenadas en píxeles de un punto en la imagen virtual con respecto a las coordenadas en el cuadro de referencia de la cámara, es decir, dan la orientación interna del cuadro, siempre teniendo el objetivo de conocer la distancia focal, el punto principal, etcétera, de la cámara digital.

Los parámetros externos de la cámara son aquellos que definen la posición y la orientación del cuadro de referencia de la cámara con respecto al mundo real, es decir, dan la orientación externa de la cámara [10].

La siguiente es la relación que existe entre un punto *p* en 3D y su proyección *p´* en la imagen.

$$
s\begin{pmatrix} p' \\ 1 \end{pmatrix} = A\begin{pmatrix} R & t \\ 0 & 0 & 1 \end{pmatrix} \begin{pmatrix} p \\ 1 \end{pmatrix} \quad \text{with} \quad A = \begin{pmatrix} f_x & 0 & x_0 \\ 0 & f_y & y_0 \\ 0 & 0 & 1 \end{pmatrix}
$$
 **Ecuación 3.1**

<span id="page-0-0"></span><sup>&</sup>lt;sup>1</sup> CCD: Charge-Couple Device, Es la traducción en inglés para Dispositivo de Cargas Interconectadas, y es un sensor capaz de convertir luz en señales eléctricas.

donde A indica los parámetros internos de la cámara con el punto principal en (x<sub>0</sub>, y0). *R* y *t,* son los parámetros externos de la cámara. *R* es una matriz de rotación 3 x 3 y *t* es un vector de traslación de la cámara en el sistema coordenado exterior, o el mundo.

La ecuación 3.1 es una descomposición de la ecuación 2.7 después de varias manipulaciones, y el fin de esta manipulación es tener una expresión en donde puedan encontrarse por separado los parámetros intrínsecos y extrínsecos de la cámara mencionados anteriormente. El procedimiento para llegar a esta expresión puede ser encontrado en [11].

#### **3.2 Calibración de una cámara**

Calibrar una cámara significa encontrar sus parámetros internos, externos y posibles distorsiones que ésta tenga [11]. También se puede definir como un paso necesario en visión por computadora para extraer información de las medidas en imágenes en 2D, o en otras palabras, distancias en estas imágenes [12, 13].

La ecuación 3.1 sirve para realizar algún algoritmo que permita computacionalmente obtener dichos parámetros. Existen diferentes maneras de implementar algoritmos que lo logren y que modo se elige depende de la necesidad de la persona que esté creándolo. Se hacen diferentes manipulaciones a la ecuación y se encuentran diferentes maneras de resolver un problema en específico.

2

Como es indicado en la sección 1.4, para poder encontrar la distancia de una lente a un objeto deseado, una de las interrogantes es saber cuál es la distancia focal de una cámara en específico; por lo tanto, al calibrarla estamos encontrando sus parámetros intrínsecos y extrínsecos, dentro de los cuales está incluido el parámetro de interés.

#### **3.2.1 Calibración de cámara Sony Cybershot DSC-W35**

Se eligió trabajar con una cámara Sony Cybershot DSC-W35, para poder hacer todos los experimentos de esta tesis. Dicha cámara es una cámara digital convencional con las funciones necesarias para un buen desempeño. Es un modelo sencillo, donde lo que importa es el funcionamiento de la lente para poder aplicarle las fórmulas de la sección 1.4 y encontrar la distancia a un objeto. También se decidió utilizar esta cámara porque es fácil transportarla y trabajar con ella para los experimentos. Debido a que no se trabaja directamente con los incendios y con las cámaras de la SMRN, resulta más práctico trabajar de esta manera; sin embargo, por el principio de funcionamiento de una lente, los resultados que se obtendrán en este trabajo serán aplicables a las cámaras de la SMRN.

 Para calibrar la cámara no se implementó todo un algoritmo sino que se hizo uso de uno existente y de código abierto, hecho especialmente para ser utilizado dentro del entorno MATLAB. El *Camera Calibration Toolbox for MATLAB (CCT)*, es un algoritmo para calibración de una cámara de libre distribución. El funcionamiento del CCT tiene la mayoría de sus bases en [12], con algunas modificaciones. Como puede verse en [13] el algoritmo realiza cuatro funciones

3

principales que son: calcular los parámetros lineales de la fórmula, calcular lo parámetros no lineales, hacer una corrección para proyecciones asimétricas y hacer una corrección general de la imagen [14].

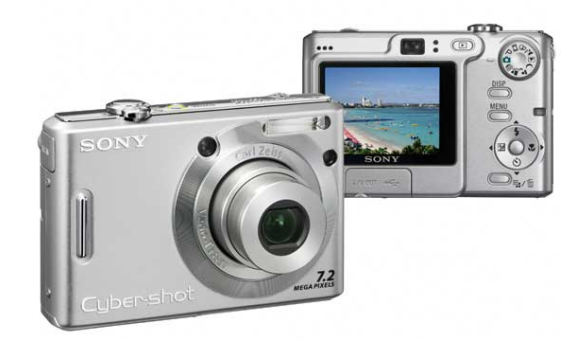

*Figura 3.1 Cámara digital Sony Cybershot DSC-W35* 

### **3.2.2 Procedimiento de calibración**

1

 Para correr el programa de calibración es necesario tomar primero fotografías de un patrón de calibración**[2](#page-3-0)** para que después sean leídas por el programa. El patrón de calibración utilizado en este trabajo fue uno de forma de tablero de ajedrez de 12 x 12 cuadros de 28 milímetros cada uno, como puede observarse el la Figura 3.2 (los cuadros de la orilla son excluidos a la hora de detectar el patrón en MATLAB).

Después se toman varias fotografías de este patrón, pero moviéndolo libremente en diferentes posiciones, para que la cámara tenga diversas tomas del mismo y pueda así realizar la calibración correctamente. En los siguientes párrafos se mostrará como se fue haciendo paso a paso la calibración de la cámara Sony DSC-W35.

<span id="page-3-0"></span><sup>&</sup>lt;sup>2</sup> Patrón de Calibración: En este caso, se refiere a una figura constante que se utilizará como muestra para medir los parámetros de una cámara.

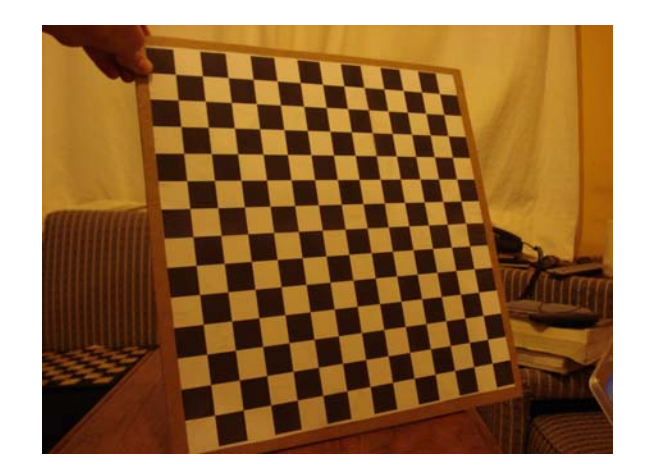

*Figura 3.2 Patrón de calibración utilizado* 

## **3.2.2.1 Pasos para la calibración de la cámara**

.

Se tomaron 20 fotografías con el patrón de calibración de la Figura 3.2 en diferentes posiciones. El primer paso fue cargarlas en CCT. La Figura 3.3 muestra el menú principal del CCT.

| <b>B</b> Camera Calibration Toolbox - Standard Version<br>'l xi |                     |                      |                    |
|-----------------------------------------------------------------|---------------------|----------------------|--------------------|
| Image names                                                     | Read images         | Extract grid corners | Calibration        |
| Show Extrinsic                                                  | Reproject on images | Analyse error        | Recomp. corners    |
| Add/Suppress images                                             | Save                | Load                 | Exit               |
| Comp. Extrinsic                                                 | Undistort image     | Export calib data    | Show calib results |

*Figura 3.3 Menú de CCT* 

 Para cargar las imágenes se presiona el botón *image names* y se seleccionan las imágenes que se encuentran previamente guardadas en memoria. Después de ser cargadas por el programa se visualizan automáticamente como imágenes en miniatura como se muestra en la Figura 3.4.

Calibration images

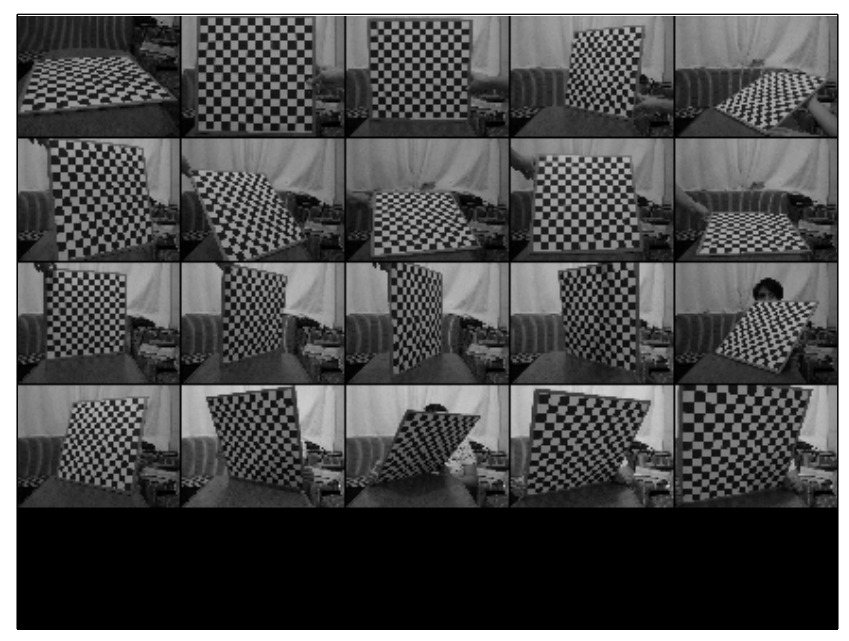

*Figura 3.4 Patrón de calibración en 10 diferentes posiciones* 

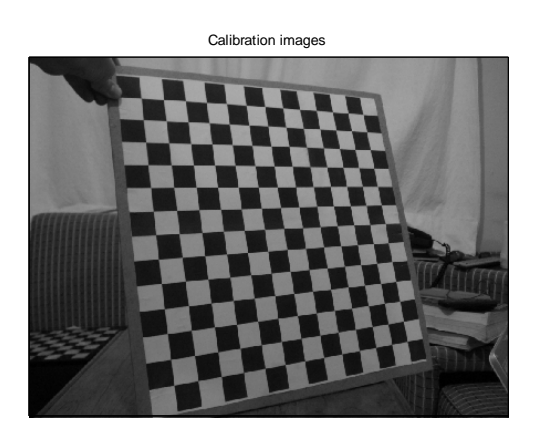

*Figura 3.5 Imagen después de ser cargada en CCT* 

Luego se extraen las esquinas de los patrones en cada una de las imágenes, presionando el botón *extract grid corners*, en la ventana de CCT. La herramienta permite trabajar con un subconjunto de las imágenes cargadas o con todas las imágenes, seleccionando esto en las opciones presentes para el botón *extract grid corners.* Se hace *click* en las cuatro esquinas del patrón de calibración y CCT selecciona automáticamente las demás esquinas, que son las que se ven en la Figura 3.6. Existe la posibilidad de que el programa no encuentre correctamente dónde están estas esquinas, por lo que en ocasiones es necesario seleccionarlas manualmente; sin embargo, esto no fue necesario porque la lente no tiene distorsiones considerables (para este caso) y entonces funciona bien con el método automático.

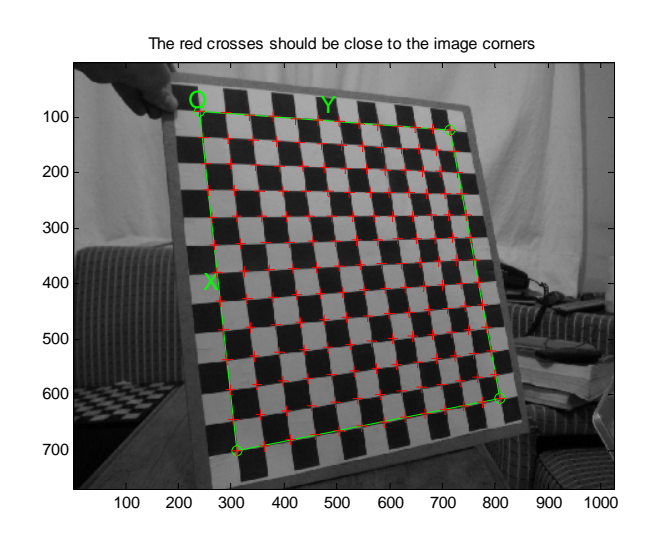

*Figura 3.6 Extracción de las esquinas* 

De la misma manera que se obtuvieron las esquinas del patrón de calibración para esta toma, se obtienen también para las restantes tomas que se muestran en la Figura 3.4, hasta tener las esquinas detectadas en todas las imágenes. Hasta este punto, la herramienta de calibración es capaz de llevar a cabo el algoritmo de calibración dado que ya posee la información necesaria para hacer los cálculos de los parámetros extrínsecos e intrínsecos. Se corre el algoritmo de calibración al presionar el botón *calibration* en el menú principal.

Después de que la calibración de la cámara sucede, es posible observar la información de las diferentes posiciones del patrón de calibración de acuerdo al programa, como se muestra en la Figura 3.7.

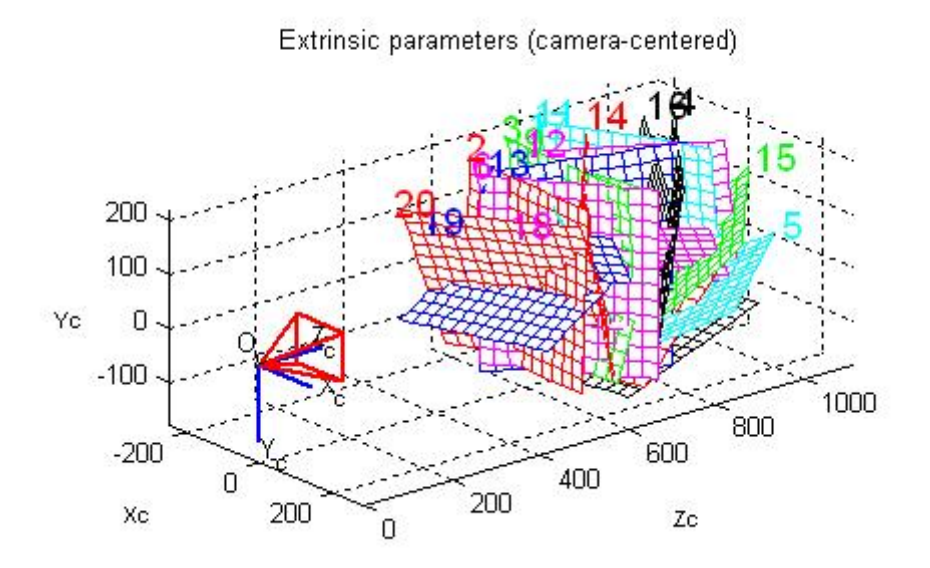

*Figura 3.7 Diferentes posiciones del patrón de calibración (en píxeles)* 

La parte de interés para este proyecto es la información que se encuentra en la pirámide roja, es decir, los parámetros intrínsecos. Se puede verificar que para las diferentes tomas, los parámetros intrínsecos (pirámide roja) son siempre los mismos, sin embargo, los parámetros extrínsecos son diferentes siempre; es decir, para cada toma (o cada cuadrícula de 12 x 12 en esta imagen) los parámetros son únicos. Esto puede verse también como si el parámetro de calibración estuviera siempre fijo. Si este fuera el caso, en teoría sería la cámara la que se mueve y es precisamente esto lo que indican los parámetros extrínsecos. Obsérvese la Figura 3.8 para este caso.

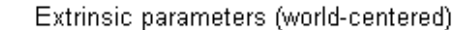

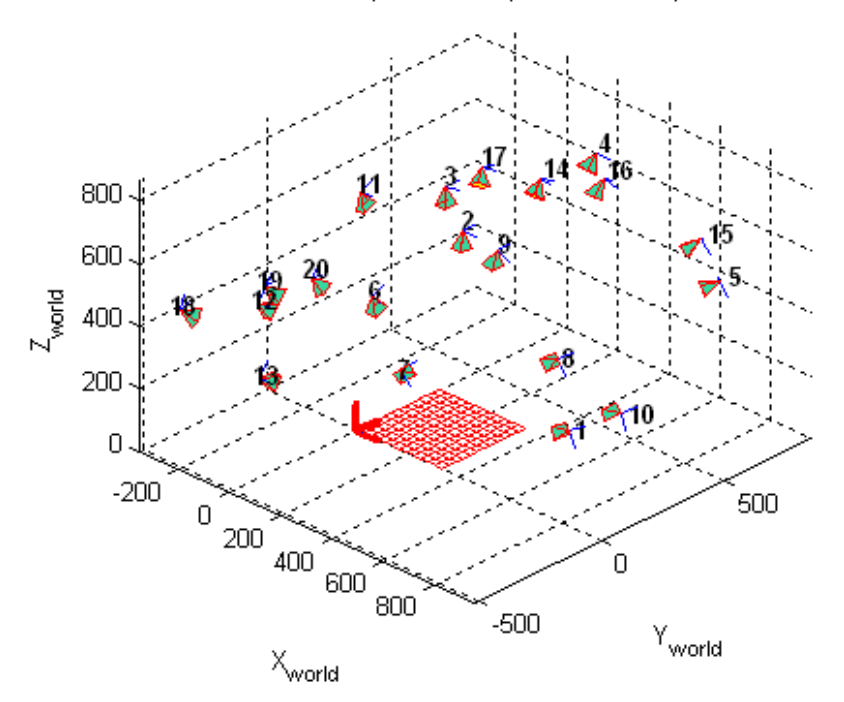

*Figura 3.8 Patrón de calibración fijo (en píxeles)* 

Esta vista nos muestra cómo estaría posicionada la cámara si en vez de mover el patrón de calibración, se moviera la cámara en diferentes posiciones; que es otra forma de entender los parámetros extrínsecos que indican la posición de la cámara con respecto a lo que se está fotografiando. En esta figura es posible ver que la pirámide roja (que es la cámara) tiene la misma anatomía en todas partes, y que sólo está en diferente posición.

Después de correr el CCT por completo, el resultado que se obtiene para la distancia focal es estimado en 2318.8 píxeles. Teniendo así una distancia focal en milímetros de 40.7602. Esta equivalencia se obtiene al saber que la lente de la cámara en cuestión equivale a una cámara analógica con película de 35 milímetros donde el ancho de una imagen es de 36 milímetros. Si el ancho de las fotografías tomadas es en pixeles igual a 2048 y en milímetros igual a 36,

entonces una medida igual a 2318,8 píxeles para la distancia focal equivale a 40,7602 milímetros [33]. Hasta este punto ya se cuenta con el primer dato necesario para calcular la distancia a un objeto de acuerdo con la ecuación 1.2 de la sección 1.4, que es la distancia focal.